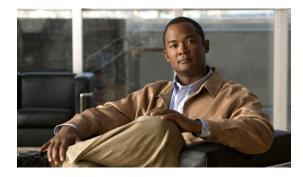

# **Configuring ISG Support for Prepaid Billing**

First Published: March 20, 2006 Last Updated: November 25, 2009

Intelligent Services Gateway (ISG) is a Cisco IOS software feature set that provides a structured framework in which edge devices can deliver flexible and scalable services to subscribers. ISG prepaid billing support allows an ISG to check a subscriber's available credit to determine whether to allow the subscriber access to a service and how long the access can last. ISG prepaid billing works on a repeated reauthorization model in which fragments of credit, called *quotas*, are allotted by a prepaid billing server. This model allows a subscriber to be connected to multiple simultaneous prepaid services, each with a different billing rate. ISG supports time- and volume-based prepaid billing.

This module provides information about how to configure ISG support for prepaid billing.

## **Finding Feature Information**

For the latest feature information and caveats, see the release notes for your platform and software release. To find information about the features documented in this module, and to see a list of the releases in which each feature is supported, see the "Feature Information for ISG Support for Prepaid Billing" section on page 18.

Use Cisco Feature Navigator to find information about platform support and Cisco IOS XE software image support. To access Cisco Feature Navigator, go to http://www.cisco.com/go/cfn. An account on Cisco.com is not required.

## Contents

- Prerequisites for ISG Prepaid Billing Support, page 2
- Restrictions for ISG Prepaid Billing Support, page 2
- Information About ISG Prepaid Billing Support, page 2
- How to Configure ISG Support for Prepaid Billing, page 4
- Configuration Examples for ISG Prepaid Billing Support, page 16

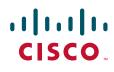

- Additional References, page 18
- Feature Information for ISG Support for Prepaid Billing, page 18

## **Prerequisites for ISG Prepaid Billing Support**

For information about release and platform support, see the "Feature Information for ISG Support for Prepaid Billing" section on page 18.

The tasks in this document assume that a subscriber session has been created and a method of service activation is in place.

## **Restrictions for ISG Prepaid Billing Support**

- ISG volume-based prepaid billing is not supported on the Cisco 10000-PRE2.
- ISG prepaid billing support can be applied only to traffic flows that have been defined by an ISG traffic class.
- Quotas are measured in seconds for time and in bytes for volume. There is no way to change the unit of measure.
- The volume quota is for combined upstream and downstream traffic.

## Information About ISG Prepaid Billing Support

Before you configure support for ISG prepaid billing, you should understand the following concepts:

- Overview of ISG Support for Prepaid Billing, page 2
- ISG Prepaid Volume Monitor Polling Timer and QV Values, page 3
- ISG Prepaid Threshold, page 3
- ISG Prepaid Idle Timeout, page 3
- Benefits of ISG Prepaid Billing, page 4

## **Overview of ISG Support for Prepaid Billing**

ISG prepaid billing support allows ISG to check the available credit for a subscriber to determine whether to activate the service for the subscriber and how long the session can last. The subscriber's credit is administered by a prepaid billing server as a series of quotas representing either a duration of use (in seconds) or an allowable data volume (in bytes). A *quota* is an allotment, or fragment, of available credit. Allocating quotas in fragments rather than providing all the credit at once enables ISG to support the use of credit for multiple simultaneous prepaid sessions.

ISG uses the RADIUS protocol to facilitate interaction between ISG and external authentication, authorization, and accounting (AAA) servers and prepaid billing servers. A single device can serve as the AAA server and the billing server.

To obtain the first quota for a session, ISG submits an authorization request to the AAA server. The AAA server contacts the prepaid billing server, which forwards the quota values to ISG. ISG then monitors the session to track the quota usage. When the quota runs out or a specified limit is reached, ISG performs

reauthorization. During reauthorization, the prepaid billing server may provide ISG with an additional quota if there is available credit. If no further quota is provided, ISG will log the user off from the service or perform some other specified action.

When a service is deactivated, the cumulative usage is provided to the prepaid billing server in an Accounting-Stop message.

### ISG Prepaid Volume Monitor Polling Timer and QV Values

The Cisco IOS prepaid volume monitor polling timer determines when ISG will initiate a prepaid reauthorization. The polling timer value is (15 seconds < polling-monitor-time < 300 seconds). This value is calculated dynamically based on the QV value (which defines the volume-based quota), the actual rate, and the configured volume threshold. The prepaid volume monitor polling timer is not directly configurable.

To avoid allocating more volume quota than the subscriber is entitled to during the first authorization (when usage rate is unknown), the QV value should be a minimum of (15 x access rate). In cases in which the usage rate is known, the QV value should be at least (15 x usage rate).

In cases in which the input access rate is much higher than the QV value, it is recommended that the correct QV value be calculated using the following formula: access rate x 15 > QV < access rate x 300. For example, an ADSL2 or VDSL user access-rate can be up to 20 Mbps. That is approximately 2.5 megabytes (MB) of data in one second. Calculate the QV value by using the following formula: 2.5 MB x 15 seconds > QV < 2.5 MB x 300 seconds. This calculation results in a QV value between 37.5 MB and 750 MB, however we recommend you do not choose either the highest or lowest value in this range. For example, you might pick a value of QV = 100 MB.

### **ISG Prepaid Threshold**

By default, ISG sends reauthorization requests to the billing server when a subscriber's quota is exhausted. ISG prepaid thresholds allow ISG to send reauthorization requests before a quota is used up. When a prepaid threshold is configured, ISG sends a reauthorization request to the billing server when the amount of remaining quota is equal to the value of the threshold. Prepaid thresholds can be configured for both time and volume.

For example, if the prepaid threshold is configured for 10 seconds, and the prepaid billing server sends ISG a quota of 30 seconds, ISG will send a reauthorization request to the prepaid billing server when the subscriber has used up 20 seconds of the quota and has 10 seconds remaining.

### **ISG Prepaid Idle Timeout**

The ISG prepaid idle timeout can be used to suspend a prepaid service session if no traffic is received for a specified period of time. ISG keeps the session up during the suspension but releases all quota previously received for the prepaid session. Subsequent traffic on the session will cause ISG to send a reauthorization request and download a new quota for the session.

### **Benefits of ISG Prepaid Billing**

#### **Concurrent Prepaid Service Access**

The ISG Support for Prepaid Billing feature can support concurrent prepaid service access while maintaining the same pool of quota at the prepaid billing server. ISG services can be configured for concurrent or sequential access. Concurrent access allows users to log in to a service while simultaneously connected to other services.

#### **Real-Time Billing**

The ISG Support for Prepaid Billing feature allows for real-time billing with maximum flexibility, regardless of the type of service and billing scheme. Users can be billed on a flat rate, air-time, or volume basis.

#### **Redirection Upon Exhaustion of Quota**

When a user runs out of quota, ISG can redirect the user to a portal where the user can replenish the quota without being disconnected from the service.

#### **Returning Residual Quota**

ISG can return residual quota to the billing server from services that a user is logged in to but not actively using. The quota that is returned to the billing server can be applied to other services that the user is actively using.

#### **Threshold Values**

ISG enables you to configure threshold values that cause prepaid sessions to be reauthorized before the subscriber completely consumes the allotted quota for a service.

#### **Traffic Status During Reauthorization**

You can prevent revenue leaks by configuring ISG to drop connected traffic during reauthorization of a service. The user remains connected to the service and need not log in to the service again, but no traffic is forwarded during the reauthorization process. This prevents a user from continuing to use a service for which the user has run out of quota while ISG sends a reauthorization request to the billing server.

#### Simultaneous Volume-Based and Time-Based Prepaid Billing

ISG supports rating on both time and volume simultaneously for prepaid services. The prepaid billing server may allocate quotas in both time and volume, and ISG monitors the session on both these parameters. ISG performs a reauthorization whenever either of these quota types is exhausted.

## How to Configure ISG Support for Prepaid Billing

This section documents the following tasks:

- Configuring RADIUS Attribute Support for ISG Prepaid Billing, page 5 (required)
- Creating an ISG Prepaid Billing Configuration, page 6 (optional)
- Enabling ISG Prepaid Billing, page 8 (required)
- Redirecting Subscriber Traffic upon Exhaustion of Credit, page 10 (optional)

- Forwarding Subscriber Traffic upon Depletion of Quota, page 14 (optional)
- Troubleshooting ISG Prepaid Billing Support, page 15 (optional) ٠

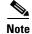

The tasks in this document assume that a subscriber session has been created and a method of service activation is in place

## Configuring RADIUS Attribute Support for ISG Prepaid Billing

Perform this task to enable ISG to include RADIUS attribute 44 in Access-Request packets and attribute 55 in Accounting-Request packets.

#### **SUMMARY STEPS**

- 1. enable
- 2. configure terminal
- 3. radius-server attribute 44 include-in-access-req [vrf vrf-name]
- 4. radius-server attribute 55 include-in-acct-req
- 5. end
- 6. show subscriber session [detailed] [identifier identifier | uid session-id | username name]

#### **DETAILED STEPS Command or Action** Purpose Step 1 enable Enables privileged EXEC mode. Enter your password if prompted. Example: Router> enable Step 2 configure terminal Enters global configuration mode. Example: Router# configure terminal Step 3 Sends RADIUS attribute 44 (Accounting Session ID) in radius-server attribute 44 include-in-access-reg [vrf vrf-name] Access-Request packets before user authentication. Example: Router(config) # radius-server attribute 44 include-in-access-req Step 4 radius-server attribute 55 include-in-acct-reg Sends the RADIUS attribute 55 (Event-Timestamp) in Accounting-Request packets. Example: Router(config) # radius-server attribute 55 include-in-acct-req

|        | Command or Action                                                                                          | Purpose                                                                   |
|--------|----------------------------------------------------------------------------------------------------|---------------------------------------------------------------------------|
| Step 5 | end                                                                                                    | Exits the current configuration mode and returns to privileged EXEC mode. |
|        | Example:                                                                                                   |                                                                           |
|        | Router(config)# end                                                                                        |                                                                           |
| Step 6 | <pre>show subscriber session [detailed] [identifier<br/>identifier   uid session-id   username name]</pre> | (Optional) Displays ISG subscriber session information.                   |
|        | Example:                                                                                                   |                                                                           |
|        | Router# show subscriber session detailed                                                                   |                                                                           |

## **Creating an ISG Prepaid Billing Configuration**

Perform this task to create or modify an ISG prepaid billing configuration. This configuration can be referenced in service profiles or service policy maps in which ISG prepaid support is enabled.

A default prepaid configuration exists with the following parameters:

```
subscriber feature prepaid default
threshold time 0 seconds
threshold volume 0 bytes
method-list authorization default
method-list accounting default
password cisco
```

The default configuration will not show up in the output of the **show running-config** command unless you change any one of the parameters.

The parameters of named prepaid configurations are inherited from the default configuration, so if you create a named prepaid configuration and want only one parameter to be different from the default configuration, you have to configure only that parameter.

### **Prerequisites**

This task assumes that AAA method lists, server groups, and servers have been configured. See the *Cisco IOS Security Configuration Guide: Securing User Services* for more information.

#### **SUMMARY STEPS**

- 1. enable
- 2. configure terminal
- 3. subscriber feature prepaid {name-of-config | default}
- 4. interim-interval number-of-minutes
- 5. method-list {accounting | authorization } name-of-method-list
- 6. password password
- 7. threshold {time seconds | volume {kilobytes Kbytes | megabytes Mbytes | bytes bytes}}
- 8. end
- 9. show subscriber session [detailed] [identifier | uid session-id | username name]

### **DETAILED STEPS**

Γ

|        | Command or Action                                                                                          | Purpose                                                                                                    |
|--------|----------------------------------------------------------------------------------------------------|----------------------------------------------------------------------------------------------------|
| Step 1 | enable                                                                                                    | Enables privileged EXEC mode.                                                                                                    |
|        |                                                                                                    | • Enter your password if prompted.                                                                                                    |
|        | Example:                                                                                                   |                                                                                                    |
|        | Router> enable                                                                                             |                                                                                                    |
| Step 2 | configure terminal                                                                                         | Enters global configuration mode.                                                                                                    |
|        | <b>Example:</b><br>Router# configure terminal                                                              |                                                                                                    |
| Step 3 | <pre>subscriber feature prepaid {name-of-config   default}</pre>                                           | Creates a new ISG prepaid configuration or specifies an<br>existing configuration so it can be modified, and enters<br>prepaid configuration mode. |
|        | <b>Example:</b><br>Router(config)# subscriber feature prepaid<br>conf-prepaid                              |                                                                                                    |
| Step 4 | interim-interval number-of-minutes                                                                         | Enables interim prepaid accounting and specifies the interval at which ISG will send interim prepaid accounting records.                           |
|        | <b>Example:</b><br>Router(config-prepaid)# interim-interval 5                                              |                                                                                                    |
| Step 5 | <pre>method-list {accounting   authorization} name-of-method-list</pre>                                    | Specifies the AAA method list to be used for ISG prepaid accounting or authorization.                                                              |
|        | <b>Example:</b><br>Router(config-prepaid)# method-list accounting<br>list1                                 |                                                                                                    |
| Step 6 | password password                                                                                          | Configures the password to be used for ISG prepaid authorization and reauthorization requests.                                                     |
|        | <b>Example:</b><br>Router(config-prepaid)# password cisco                                                  |                                                                                                    |
| Step 7 | <pre>threshold {time seconds   volume {kilobytes Kbytes   megabytes Mbytes   bytes bytes}}</pre>           | Configures the threshold at which ISG will send a reauthorization request to the prepaid billing server.                                           |
|        | <b>Example:</b><br>Router(config-prepaid)# threshold time 20                                               | • The quota provided by the billing server minus the configured threshold equals the value at which ISG will send a reauthorization request        |
|        |                                                                                                    | • This command can be entered twice to configure thresholds in both time and volume.                                                               |
| Step 8 | end                                                                                                    | Exits the current configuration mode and returns to privileged EXEC mode.                                                                          |
|        | <b>Example:</b><br>Router(config-prepaid)# end                                                             |                                                                                                    |
| Step 9 | <pre>show subscriber session [detailed] [identifier<br/>identifier   uid session-id   username name]</pre> | (Optional) Displays ISG subscriber session information.                                                                                            |
|        | <b>Example:</b><br>Router# show subscriber session detailed                                                |                                                                                                    |

## **Enabling ISG Prepaid Billing**

Perform one of the following tasks to enable prepaid billing in a service policy map or a remote service profile:

- Enabling ISG Prepaid Billing in a Service Policy Map, page 8
- Enabling ISG Prepaid Billing in Service Profile on the Remote AAA Server, page 9

### **Enabling ISG Prepaid Billing in a Service Policy Map**

Perform this task to enable ISG prepaid billing support in a service policy map.

#### Prerequisites

ISG prepaid billing is enabled in a traffic class within a service policy map. This task assumes that you have defined the traffic class map and associated IP access lists. See the module "*Configuring ISG Subscriber Services*" for more information.

#### **SUMMARY STEPS**

- 1. enable
- 2. configure terminal
- 3. policy-map type service policy-map-name
- 4. [priority] class type traffic class-map-name
- 5. prepaid config name-of-configuration
- 6. end
- 7. show subscriber session [detailed] [identifier identifier | uid session-id | username name]

#### **DETAILED STEPS**

|        | Command or Action                             | Purpose                                                                                                    |
|--------|-----------------------------------------------|----------------------------------------------------------------------------------------------------|
| Step 1 | enable                                        | Enables privileged EXEC mode.                                                                                  |
|        |                                               | • Enter your password if prompted.                                                                             |
|        | <b>Example:</b><br>Router> enable             |                                                                                                    |
| Step 2 | configure terminal                            | Enters global configuration mode.                                                                              |
|        | <b>Example:</b><br>Router# configure terminal |                                                                                                    |
| Step 3 | policy-map type service policy-map-name       | Creates or defines a service policy map, which is used to define an ISG service, and enters service policy-map |
|        | Example:                                      | configuration mode.                                                                                            |
|        | Router(config)# policy-map type service mp3   |                                                                                                    |

|        | Command or Action                                                                                                    | Purpose                                                                                                    |  |
|--------|----------------------------------------------------------------------------------------------------|----------------------------------------------------------------------------------------------------|--|
| Step 4 | <pre>[priority] class type traffic class-map-name Example: Router(config-service-policymap)# class type traffic class-acl-101</pre> | Associates a previously configured traffic class with the policy map, and enters control policy-map traffic class configuration mode.                                                                                                    |  |
| Step 5 | prepaid config name-of-configuration                                                                                                | Enables ISG support for prepaid billing and applies a configuration that defines the prepaid billing parameters.                                                                                                    |  |
|        | <b>Example:</b><br>Router(config-control-policymap-class-traffic)#<br>prepaid config conf-prepaid                                   | <b>Note</b> The presence of this command does not guarantee that prepaid billing will be applied to the flow. This command causes the first prepaid authorization request. Whether prepaid billing will be applied to the flow is determined by the billing server. |  |
| Step 6 | end                                                                                                    | Exits the current configuration mode and returns to privileged EXEC mode.                                                                                                    |  |
|        | <pre>Example: Router(config-control-policymap-class-traffic)# end</pre>                                                             |                                                                                                    |  |
| Step 7 | <pre>show subscriber session [detailed] [identifier identifier   uid session-id   username name]</pre>                              | (Optional) Displays ISG subscriber session information.                                                                                                    |  |
|        | <b>Example:</b><br>Router# show subscriber session detailed                                                                         |                                                                                                    |  |

#### What to Do Next

You may want to configure a method of activating the service policy map or service profile; for example, control policies can be used to activate services. For more information about methods of service activation, see the "*Configuring ISG Subscriber Services*" module.

### Enabling ISG Prepaid Billing in Service Profile on the Remote AAA Server

Perform this task to enable ISG support for prepaid billing in a service profile that is configured on a remote AAA server.

#### **SUMMARY STEPS**

I

- 1. Add the ISG Traffic Class attribute to the service profile.
- 2. Add the ISG Prepaid Billing VSA to the service profile.

#### **DETAILED STEPS**

|        | Command or Action                                                                                                    | Purpose                                                                                                    |
|--------|----------------------------------------------------------------------------------------------------|----------------------------------------------------------------------------------------------------|
| Step 1 | Add the ISG Traffic Class attribute to the service profile.                                                                                  | Specifies input and output traffic to which the service will apply.                                              |
|        | Cisco-AVpair = "ip:traffic-class=in<br>access-group [ <acl_number>   name <acl_name>]<br/>[priority <n>]"<br/>OF</n></acl_name></acl_number> | • Both an input and output traffic classifier can be added to a service profile.                                 |
|        | Cisco-AVpair = "ip:traffic-class=out<br>access-group [ <acl_number>   name <acl_name>]<br/>[priority <n>]"</n></acl_name></acl_number>       |                                                                                                    |
| Step 2 | Add the ISG Prepaid Billing VSA to the service profile.                                                                                      | Enables ISG support for prepaid billing and applies a configuration that defines the prepaid billing parameters. |
|        | <pre>26,9,1 = "prepaid-config={<name-of-config>   default"</name-of-config></pre>                                                            |                                                                                                    |

#### What to Do Next

You may want to configure a method of activating the service policy map or service profile; for example, control policies can be used to activate services. For more information about methods of service activation, see the module "*Configuring ISG Subscriber Services*".

## **Redirecting Subscriber Traffic upon Exhaustion of Credit**

Service providers often want to offer subscribers an opportunity to recharge their accounts when they have run out of credit for their prepaid services. The tasks in this section enable you to redirect a subscriber's Layer 4 traffic to a specified server when the subscriber has run out of credit.

Before you configure ISG Layer 4 redirection for exhaustion of credit, you should understand the following concept:

• Credit-Exhausted Event, page 10

Perform the following tasks to redirect a subscriber's Layer 4 traffic upon exhaustion of credit:

- Configuring L4 Redirection in a Service Policy Map, page 11 (Required)
- Applying a Service Policy Map to Subscriber Traffic upon Exhaustion of Credit, page 12 (Required)

#### **Credit-Exhausted Event**

The ISG credit-exhausted event occurs when the prepaid server responds with an Access-Accept packet with a quota value of zero (time or volume) and an idle timeout greater than zero. In this case, the prepaid server has determined for certain that the subscriber does not have enough credit, but the idle timeout provides a grace period in which the subscriber could recharge the account. Typically, a service provider would want to redirect the subscriber's traffic to a web portal where the subscriber could recharge the account. At the end of the idle-timeout interval, ISG will send a reauthorization request.

The default ISG behavior is to drop subscriber packets when the credit-exhausted event occurs.

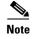

Layer 4 redirection is one action that a service provider could take when a subscriber has run out of credit. Other actions can be configured instead of or in addition to Layer 4 redirection.

### **Configuring L4 Redirection in a Service Policy Map**

Perform this task to configure ISG Layer 4 redirection in a service policy map.

The ISG Layer 4 Redirect feature can also be configured in a service profile on a AAA server. For more information about redirecting Layer 4 subscriber traffic, see the "*Redirecting Subscriber Traffic Using ISG Layer 4 Redirect*" module.

#### Prerequisites

The ISG Layer 4 Redirect feature is configured under a traffic class within the service policy map. This task assumes that you have defined the traffic class map. See the "*Configuring ISG Subscriber Services*" module for more information.

Traffic can be redirected to a server or server group. If you are redirecting traffic to a server group, this task assumes that the server group has been configured. See the "*Configuring ISG Subscriber Services*" module for more information about configuring server groups.

#### **SUMMARY STEPS**

- 1. enable
- 2. configure terminal
- 3. policy-map type service policy-map-name
- 4. [priority] class type traffic class-name
- 5. redirect to {group server-group-name | ip ip-address [port port-number]} [duration seconds] [frequency seconds]
- 6. end
- 7. show subscriber session [detailed] [identifier | uid session-id | username name]

#### **DETAILED STEPS**

|        | Command or Action          | Purpose                            |
|--------|----------------------------|------------------------------------|
| Step 1 | enable                     | Enables privileged EXEC mode.      |
|        |                            | • Enter your password if prompted. |
|        | Example:                   |                                    |
|        | Router> enable             |                                    |
| Step 2 | configure terminal         | Enters global configuration mode.  |
|        |                            |                                    |
|        | Example:                   |                                    |
|        | Router# configure terminal |                                    |

|      | Command or Action                                                                                                    | Purpose                                                                                                    |
|------|----------------------------------------------------------------------------------------------------|----------------------------------------------------------------------------------------------------|
| ep 3 | policy-map type service policy-map-name                                                                                    | Creates or defines a service policy map, which is used to<br>define an ISG service and enters service policy-map<br>configuration mode.                |
|      | <b>Example:</b><br>Router(config) # policy-map type service<br>redirect-service                                            |                                                                                                    |
| ep 4 | [priority] class type traffic class-name                                                                                   | (Optional) Associates a previously configured traffic class<br>with the policy map, and enters service policy-map traffic<br>class configuration mode. |
|      | <b>Example:</b><br>Router(config-service-policymap)# class type<br>traffic class-all                                       |                                                                                                    |
| ep 5 | <pre>redirect to {group server-group-name   ip ip-address [port port-number]} [duration seconds] [frequency seconds]</pre> | Redirects traffic to a specified server or server group.                                                                                               |
|      | <b>Example:</b><br>Router(config-service-policymap-class-traffic)#<br>redirect to group redirect-sg                        |                                                                                                    |
| ep 6 | end                                                                                                    | Exits the current configuration mode and returns to privileged EXEC mode.                                                                              |
|      | <pre>Example:<br/>Router(config-control-policymap-class-traffic)#<br/>end</pre>                                            |                                                                                                    |
| ep 7 | <pre>show subscriber session [detailed] [identifier<br/>identifier   uid session-id   username name]</pre>                 | (Optional) Displays ISG subscriber session information.                                                                                                |
|      | <b>Example:</b><br>Router# show subscriber session detailed                                                                |                                                                                                    |

### Applying a Service Policy Map to Subscriber Traffic upon Exhaustion of Credit

Perform this task to configure a control policy and apply a service policy map to subscriber traffic upon exhaustion of credit.

#### **Prerequisites**

If you specify a named control class map, this task assumes that the class map has been configured. See the "*Configuring ISG Control Policies*" module for information about configuring control class maps.

#### **SUMMARY STEPS**

- 1. enable
- 2. configure terminal
- 3. policy-map type control *policy-map-name*
- 4. class type control {control-class-name | always} event credit-exhausted
- 5. action-number service-policy type service name policy-map-name
- 6. end

#### 7. show subscriber session [detailed] [identifier | uid session-id | username name]

### **DETAILED STEPS**

| Co | ommand or Action                                                                                           | Purpose                                                                                                    |
|----|----------------------------------------------------------------------------------------------------|----------------------------------------------------------------------------------------------------|
| er | nable                                                                                                    | Enables privileged EXEC mode.                                                                                                    |
|    |                                                                                                    | • Enter your password if prompted.                                                                                               |
| Ex | kample:                                                                                                    |                                                                                                    |
| Rc | outer> enable                                                                                              |                                                                                                    |
| cc | onfigure terminal                                                                                          | Enters global configuration mode.                                                                                                |
|    | <b>cample:</b><br>puter# configure terminal                                                                |                                                                                                    |
| pc | blicy-map type control policy-map-name                                                                     | Creates or modifies a policy map that defines a control policy.                                                                  |
|    | <pre>kample: puter(config)# policy-map type control policyA</pre>                                          |                                                                                                    |
|    | Lass type control {control-class-name  <br>Lways} event credit-exhausted                                   | Specifies a control class and event for which actions may be configured.                                                         |
| Rc | <b>(ample:</b><br>outer(config-control-policymap)# class type<br>ontrol always event credit-exhausted      |                                                                                                    |
|    | ction-number <b>service-policy type service name</b><br>plicy-map-name                                     | Applies the specified service policy map or service profile<br>in which the ISG Layer 4 Redirect feature has been<br>configured. |
| Rc | <pre>cample:<br/>puter(config-control-policymap-class-control)#<br/>service-policy type service name</pre> |                                                                                                    |
| re | edirect-profile                                                                                            |                                                                                                    |
| er | nd                                                                                                    | Exits the current configuration mode and returns to privileged EXEC mode.                                                        |
|    | <pre>kample:<br/>buter(config-control-policymap-class-control)#<br/>id</pre>                               |                                                                                                    |
|    | now subscriber session [detailed] [identifier<br>dentifier   uid session-id   username name]               | (Optional) Displays ISG subscriber session information.                                                                          |
|    | <b>xample:</b><br>puter# show subscriber session detailed                                                  |                                                                                                    |

### What to Do Next

Γ

Control policies must be applied to a context by using the **service-policy type control** command.

## Forwarding Subscriber Traffic upon Depletion of Quota

By default, ISG drops subscriber packets when a subscriber's quota has been depleted. This task enables you to override the default and forward subscriber traffic when the quota-depleted event occurs.

Before you perform this task you should understand the concept described in the "Quota-Depleted Event" section.

#### **Quota-Depleted Event**

A quota-depleted event occurs when a subscriber's quota is exhausted and ISG has not yet received a reauthorization response from the billing server. This event can occur in two situations:

- When a prepaid threshold is not configured and the subscriber's quota is used up.
- When a prepaid threshold is configured but the quota is exhausted before the prepaid server responds to the reauthorization request that ISG sent when the threshold was met.

The quota-depleted event is not necessarily an indication that a subscriber does not have any more credit. ISG does not know for certain whether the subscriber has any more credit until a reauthorization response is returned from the billing server. For this reason, some service providers may choose to forward subscriber packets upon quota depletion until a reauthorization response is returned.

The default ISG behavior is to drop subscriber packets when a quota-depleted event occurs.

### **Prerequisites**

If you specify a named control class map, this task assumes that the class map has been configured. See the "*Configuring ISG Control Policies*" for information about configuring control class maps module.

#### **SUMMARY STEPS**

- 1. enable
- 2. configure terminal
- 3. policy-map type control policy-map-name
- 4. class type control {control-class-name | always} event quota-depleted
- 5. action-number set-param drop-traffic false
- 6. end
- 7. show subscriber session [detailed] [identifier identifier | uid session-id | username name]

#### **DETAILED STEPS**

| Command or Action                                                                                                    | Purpose                                                                                                    |
|----------------------------------------------------------------------------------------------------|----------------------------------------------------------------------------------------------------|
| enable                                                                                                    | Enables privileged EXEC mode.                                                                                                    |
|                                                                                                    | • Enter your password if prompted.                                                                                                    |
| <b>Example:</b><br>Router> enable                                                                                                 |                                                                                                    |
| configure terminal                                                                                                    | Enters global configuration mode.                                                                                                    |
| <b>Example:</b><br>Router# configure terminal                                                                                     |                                                                                                    |
| <pre>policy-map type control policy-map-name Example:</pre>                                                                       | Creates or modifies a policy map that can be applied<br>globally, to an interface, or to an ATM VC to specify a<br>control policy, and enters control policy-map configuration<br>mode. |
| <pre>Router(config) # policy-map type control policyB class type control {control-class-name   always} event quota-depleted</pre> | Specifies a control class and event for which actions may be configured, and enters control policy-map class control configuration mode.                                                |
| <b>Example:</b><br>Router(config-control-policymap)# class type<br>control always event quota-depleted                            |                                                                                                    |
| action-number set-param drop-traffic false                                                                                        | Configures ISG to continue to allow traffic to pass when the quota has been depleted.                                                                                                   |
| <pre>Example:<br/>Router(config-control-policymap-class-control)#<br/>1 set-param drop-traffic false</pre>                        |                                                                                                    |
| end                                                                                                    | Exits the current configuration mode and returns to privileged EXEC mode.                                                                                                    |
| <pre>Example: Router(config-control-policymap-class-control)# end</pre>                                                           |                                                                                                    |
| <pre>show subscriber session [detailed] [identifier<br/>identifier   uid session-id   username name]</pre>                        | (Optional) Displays ISG subscriber session information.                                                                                                    |
| <b>Example:</b><br>Router# show subscriber session detailed                                                                       |                                                                                                    |

### What to Do Next

ſ

Control policies must be applied to a context by using the service-policy type control command.

## **Troubleshooting ISG Prepaid Billing Support**

Perform these steps to troubleshoot ISG prepaid billing support.

#### SUMMARY STEPS

- 1. show subscriber session
- 2. Make sure service authentication was successful.
- 3. Make sure the AAA method list is valid and has been configured.
- 4. test aaa
- 5. debug subscriber policy prepaid

#### **DETAILED STEPS**

| Step 1 | Use the <b>show subscriber session</b> command to make sure the service in which prepaid billing support is configured has been activated.                      |
|--------|----------------------------------------------------------------------------------------------------|
| Step 2 | If the service requires service authentication, make sure the authentication succeeded.                                                                         |
| Step 3 | Make sure the AAA method list referred to in the prepaid billing configuration is valid and has been configured with the <b>aaa accounting network</b> command. |
| Step 4 | Use the test aaa command to make sure the AAA server is reachable from ISG.                                                                                     |
| Step 5 | Use the <b>debug subscriber policy prepaid</b> command to display debug messages about prepaid operation.                                                       |

## **Configuration Examples for ISG Prepaid Billing Support**

This section contains the following examples:

- ISG Prepaid Billing Support: Example, page 16
- ISG Policies for Handling Credit-Exhausted and Quota-Depleted Prepaid Billing Events: Example, page 17

## **ISG Prepaid Billing Support: Example**

The following example shows ISG prepaid billing support configured with the following parameters:

- The time threshold is 20 seconds.
- The volume threshold is 1000 bytes.
- When the quota-depleted event occurs, ISG will drop subscriber packets until the billing server sends another quota.
- When the credit-exhausted event occurs, subscriber packets will be redirected to the server group "redirect-sg".
- The prepaid service is called "mp3" and is configured directly on the router in a service policy map.
- The AAA method list that will be used for this service to authenticate subscribers is called "cp-mlist". That is the same method list to which the service accounting records will be sent.
- Prepaid authorization, reauthorization and accounting messages will be sent to the AAA method list called "ap-mlist".

!

```
aaa authorization network default local
aaa authorization network ap-mlist group sg2
aaa authentication login cp-mlist group sg1
aaa accounting network cp-mlist start-stop group sg1
aaa accounting network ap-mlist start-stop group sg2
service-policy type control RULEA
1
class-map type traffic match-any CLASS-ALL
!
class-map type traffic match-any CLASS-ACL-101
   match access-group input 101
policy-map type control RULEA
class type control always event credit-exhausted
 1 service-policy type service name redirectprofile
policy-map type service redirectprofile
 class type traffic CLASS-ALL
 redirect to group redirect-sg
policy-map type service mp3
 class type traffic CLASS-ACL-101
 accounting aaa list cp-mlist
 !
 authenticate aaa list cp-mlist
1
subscriber feature prepaid conf-prepaid
method-list accounting ap-mlist
method-list authorization default
password cisco
 threshold time 20
 threshold volume 1000 bytes
```

## ISG Policies for Handling Credit-Exhausted and Quota-Depleted Prepaid Billing Events: Example

In the following example, a single control policy called "RULEA" has been defined to override the ISG prepaid default behavior by forwarding subscriber packets after a quota-depleted event and redirecting subscriber packets after a credit-exhausted event:

```
!class-map type traffic match-any CLASS-ALL
1
policy-map type control RULEA
 class type control always event quota-depleted
  1 set-param drop-traffic false
 class type control always event credit-exhausted
  1 service-policy type service name 14redirect
I
policy-map type service l4redirect
class type traffic CLASS-ALL
 redirect to group SESM
1
subscriber feature prepaid conf-prepaid
 threshold time 100
 threshold volume 1000 bytes
method-list author prepaidlist
method-list accounting default
password cisco
```

## **Additional References**

The following sections provide references related to ISG support for prepaid billing.

## **Related Documents**

| Related Topic           | Document Title                                                                                                    |  |
|-------------------------|----------------------------------------------------------------------------------------------------|--|
| ISG commands            | Cisco IOS Intelligent Services Gateway Command Reference                                                                                  |  |
| AAA configuration tasks | "Authentication, Authorization, and Accounting (AAA)" section in<br>the Cisco IOS Security Configuration Guide: Securing User<br>Services |  |
| AAA commands            | Cisco IOS Security Command Reference                                                                                                    |  |

## MIBs

| MIB | MIBs Link                                                                                                    |
|-----|----------------------------------------------------------------------------------------------------|
| _   | To locate and download MIBs for selected platforms, Cisco IOS XE software releases, and feature sets, use Cisco MIB Locator found at the following URL: |
|     | http://www.cisco.com/go/mibs                                                                                                    |

## **Technical Assistance**

| Description                                                                                                    | Link                             |
|----------------------------------------------------------------------------------------------------|----------------------------------|
| The Cisco Support website provides extensive online<br>resources, including documentation and tools for<br>troubleshooting and resolving technical issues with<br>Cisco products and technologies.                                                                      | http://www.cisco.com/techsupport |
| To receive security and technical information about<br>your products, you can subscribe to various services,<br>such as the Product Alert Tool (accessed from Field<br>Notices), the Cisco Technical Services Newsletter, and<br>Really Simple Syndication (RSS) Feeds. |                                  |
| Access to most tools on the Cisco Support website requires a Cisco.com user ID and password.                                                                                                    |                                  |

## Feature Information for ISG Support for Prepaid Billing

Table 16 lists the features in this module and provides links to specific configuration information.

For information on a feature in this technology that is not documented here, see the "*Intelligent Services Gateway Features Roadmap*."

Use Cisco Feature Navigator to find information about platform support and software image support. Cisco Feature Navigator enables you to determine which Cisco IOS XE software images support a specific software release, feature set, or platform. To access Cisco Feature Navigator, go to http://www.cisco.com/go/cfn. An account on Cisco.com is not required.

<u>Note</u>

Table 16 lists only the Cisco IOS XE software release that introduced support for a given feature in a given Cisco IOS XE software release train. Unless noted otherwise, subsequent releases of that Cisco IOS XE software release train also support that feature.

| Table 16         Feature Information for ISG Support for Prepaid Billing |                                                                |                                                                                                    |
|--------------------------------------------------------------------------|----------------------------------------------------------------|----------------------------------------------------------------------------------------------------|
| Feature Name                                                             | Releases                                                       | Feature Configuration Information                                                                                                    |
| ISG: Accounting: Prepaid Cisco IOS XE Release 2.5.0                      | Cisco IOS XE Release 2.5.0                                     | ISG prepaid billing support allows ISG to check a subscriber's available credit to determine whether to allow the subscriber access to a service and how long the access can last. ISG supports volume-based and time-based prepaid billing. |
|                                                                          | The following sections provide information about this feature: |                                                                                                    |
|                                                                          | • Information About ISG Prepaid Billing Support, page 2        |                                                                                                    |
|                                                                          | • How to Configure ISG Support for Prepaid Billing, page 4     |                                                                                                    |

Cisco and the Cisco Logo are trademarks of Cisco Systems, Inc. and/or its affiliates in the U.S. and other countries. A listing of Cisco's trademarks can be found at www.cisco.com/go/trademarks. Third party trademarks mentioned are the property of their respective owners. The use of the word partner does not imply a partnership relationship between Cisco and any other company. (1005R)

Any Internet Protocol (IP) addresses and phone numbers used in this document are not intended to be actual addresses and phone numbers. Any examples, command display output, network topology diagrams, and other figures included in the document are shown for illustrative purposes only. Any use of actual IP addresses or phone numbers in illustrative content is unintentional and coincidental.

© 2006-2009 Cisco Systems, Inc. All rights reserved.

1